## **Zugang mit der Webuntis Mobile APP**

## Anmelden mit QR Code

1. Webunits im Browser aufrufen Schulnamen eingeben → Wilhelmine

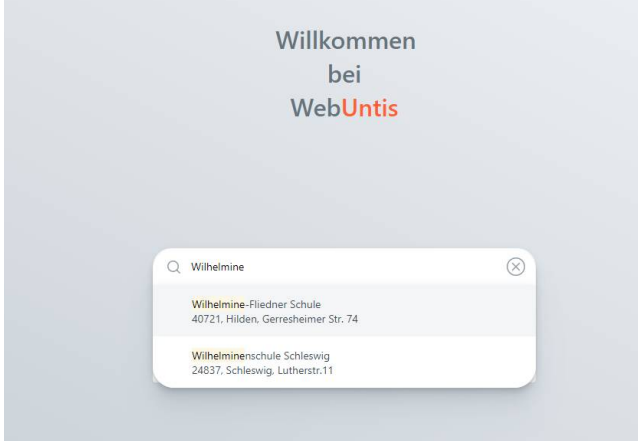

- 2. Schule auswählen und anmelden.
- 3. Auf den Benutzernamen klicken  $\rightarrow$  Freigaben  $\rightarrow$  Anzeigen.
- 4. QR Code aus der Webunits APP fotografieren

## Manuelle Anmeldung

Schuldaten in der APP eingeben

Benutzername = Vorname.Nachname Schlüssel = Passwort

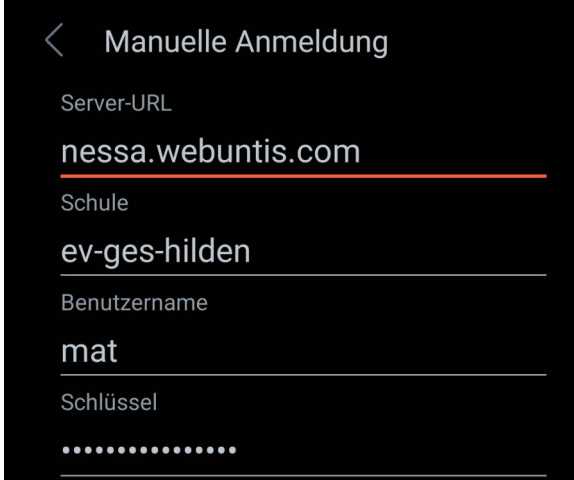